# FLEXEra

# **Workflow Manager Release Notes**

February 2022

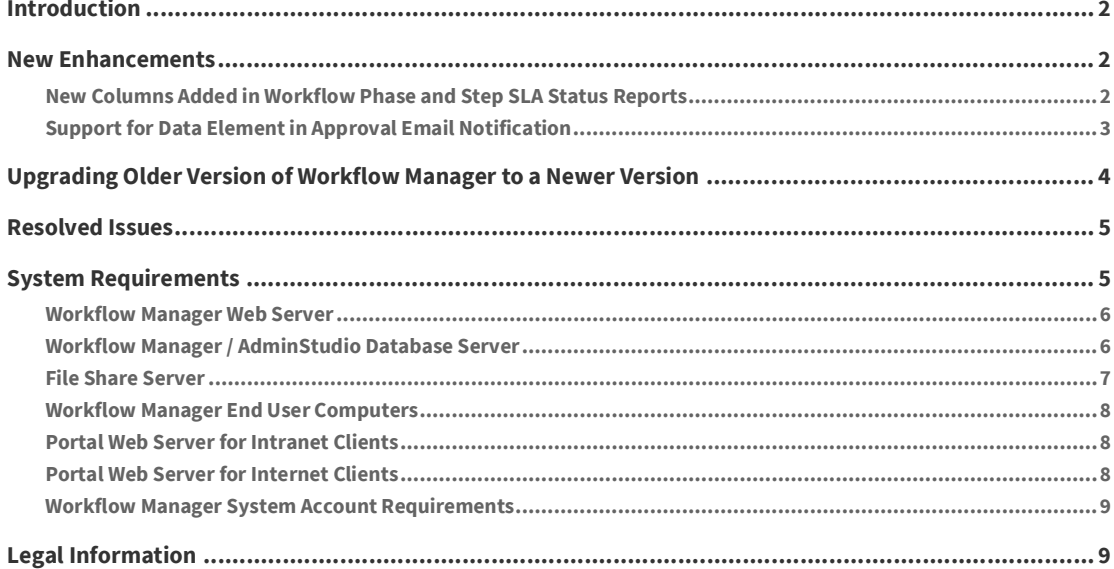

# <span id="page-1-0"></span>**Introduction**

Workflow Manager helps enterprises efficiently manage the Application Readiness and Software License Optimization processes to streamline the procurement, preparation, deployment, and ongoing management of applications. Workflow Manager maximizes productivity of the IT team by automating change management, asset management, and other ITIL processes as part of the enterprise application lifecycle Test.

When IT-wide processes such as preparing application for deployment, migrations, and license optimization are managed poorly, expensive errors can occur, resulting in costly delays, lost productivity, and overspending. Workflow Manager standardizes, coordinates, and streamlines the management of applications through the entire enterprise lifecycle, reducing costs and maximizing productivity.

Workflow Manager supports both AdminStudio Suite and FlexNet Manager Suite for Enterprises. IT teams of every size use Workflow Manager to coordinate software asset management—from application packaging and deployment, though software licensing and optimization after deployment. Workflow Manager can manage desktop management processes, such as preparing for Windows migrations and application virtualization, as well as procurement, auditing, and retirement of software assets.

# <span id="page-1-1"></span>**New Enhancements**

Workflow Manager includes the following new enhancements:

- **•** [New Columns Added in Workflow Phase and Step SLA Status Reports](#page-1-2)
- **•** [Support for Data Element in Approval Email Notification](#page-2-0)

### <span id="page-1-2"></span>**New Columns Added in Workflow Phase and Step SLA Status Reports**

With this update, the **New Risk Date** and **New Due Date** columns have been added to the **Workflow Phase and Step SLA Status Report**.

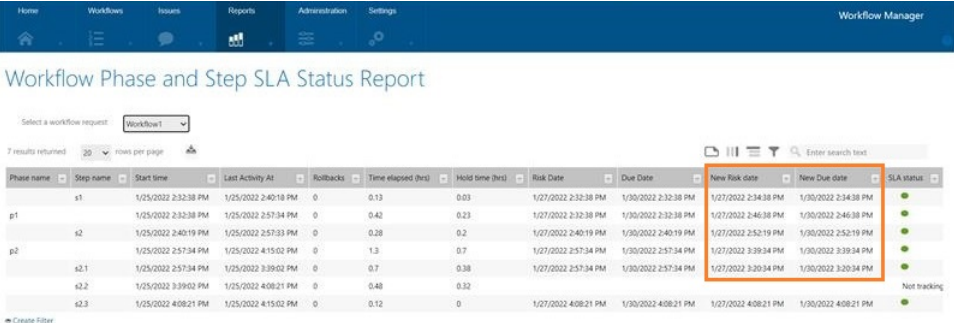

The **New Risk Date** and **New Due Date** are adjusted based on the sum of stop time on the SLA clock at each workflow step. For more information on stopping the SLA clock at Workflow Step, see [Stopping and Restarting](https://docs.flexera.com/workflowmanager2020/Content/helplibrary/AMSStopStartSLAClock.htm)  [the SLA Clock](https://docs.flexera.com/workflowmanager2020/Content/helplibrary/AMSStopStartSLAClock.htm).

# <span id="page-2-0"></span>**Support for Data Element in Approval Email Notification**

You can now refer to a data element to display its value in an approval email notification.

### **Workflow Manager**

#### **Notification of Approval Task**

Workflow request name: Workflow Approval workflow step: Phase 1/Approval

Value of DE1:

#### **Approval**

Click Approve or Reject to either approve or reject this workflow step.

Approve Reject

#### **Viewing Workflow Request Progress**

Click Workflow Progress to view the progress for this workflow request.

#### **Workflow Progress**

For more information on modifying email templates, see [Using Replaceable Parameters in Email Templates](https://docs.flexera.com/workflowmanager2020/Content/helplibrary/WFMReplaceParams.htm).

# <span id="page-3-0"></span>**Upgrading Older Version of Workflow Manager to a Newer Version**

To upgrade an installation of Workflow Manager older version to a newer version, you must first uninstall the older version of Workflow Manager.

To upgrade an older version of Workflow Manager, perform the following steps.

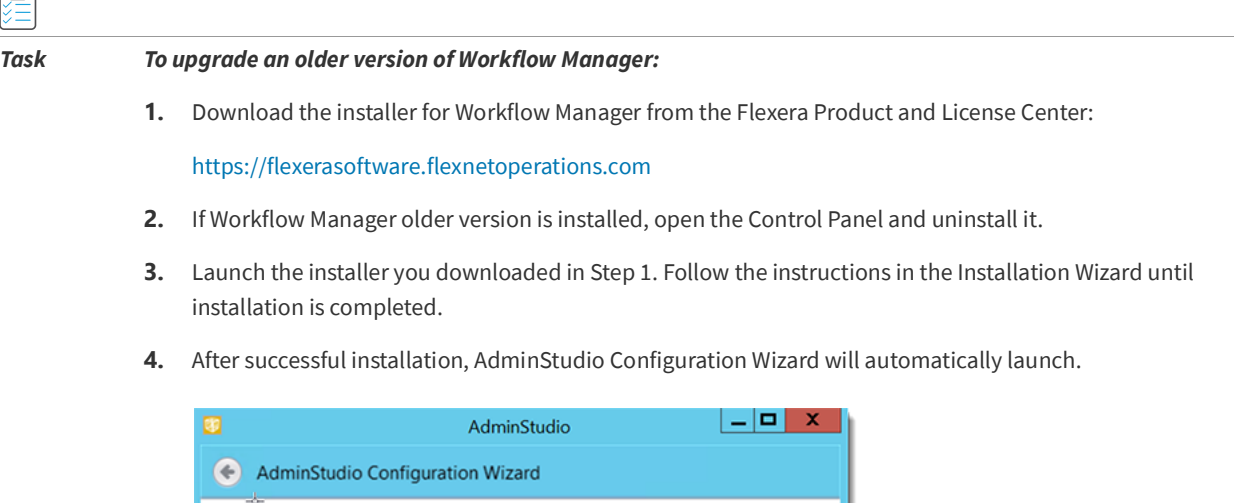

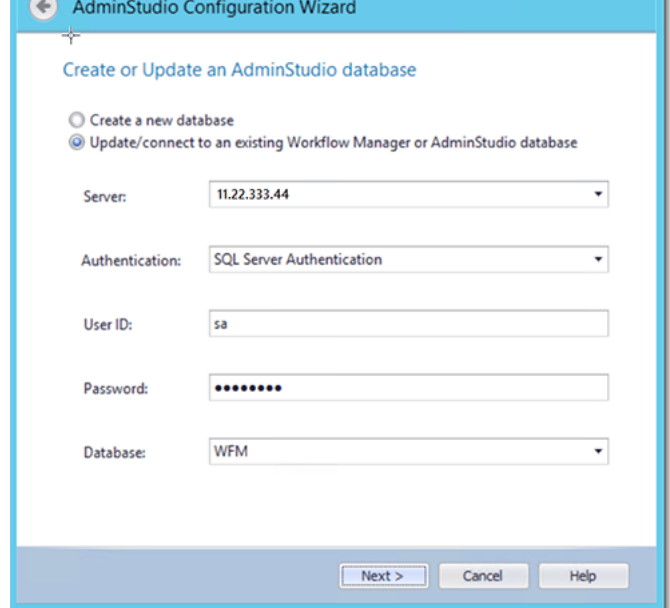

- **5.** On the **Create or Update an AdminStudio database** panel of the **AdminStudio Configuration Wizard**, provide the details and credentials of the SQL Server and database that was used in the older version of Workflow Manager.
- **6.** Follow the instructions in the Configuration Wizard until it is completed. The wizard will upgrade the database and make it compliant with the new version of Workflow Manager.
- **7.** Refresh/restart IIS on the Workflow Manager server.

After performing these steps, you can launch the updated version of Workflow Manager.

# <span id="page-4-0"></span>**Resolved Issues**

This section lists the customer issues that were resolved in Workflow Manager.

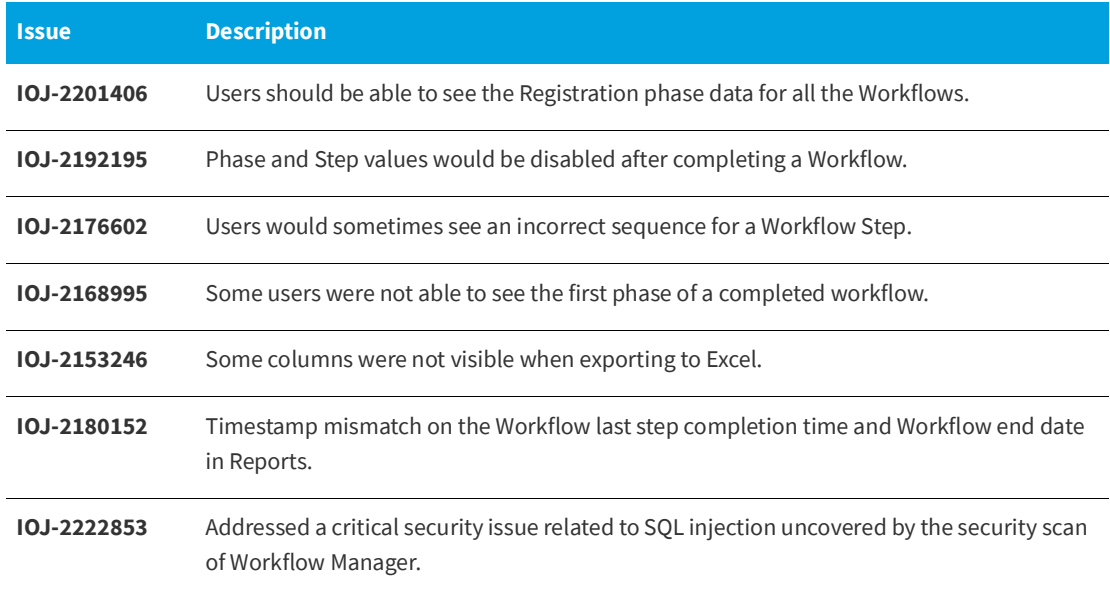

# <span id="page-4-1"></span>**System Requirements**

This section lists the system requirements for Workflow Manager.

- **•** [Workflow Manager Web Server](#page-5-0)
- **•** [Workflow Manager / AdminStudio Database Server](#page-5-1)
- **•** [File Share Server](#page-6-0)
- **•** [Workflow Manager End User Computers](#page-7-0)
- **•** [Portal Web Server for Intranet Clients](#page-7-1)
- **•** [Portal Web Server for Internet Clients](#page-7-2)
- **•** [Workflow Manager System Account Requirements](#page-8-0)

## <span id="page-5-0"></span>**Workflow Manager Web Server**

The following table lists the system requirements for the Web server that hosts the Workflow Manager Data Web service and the actual Workflow Manager Web site.

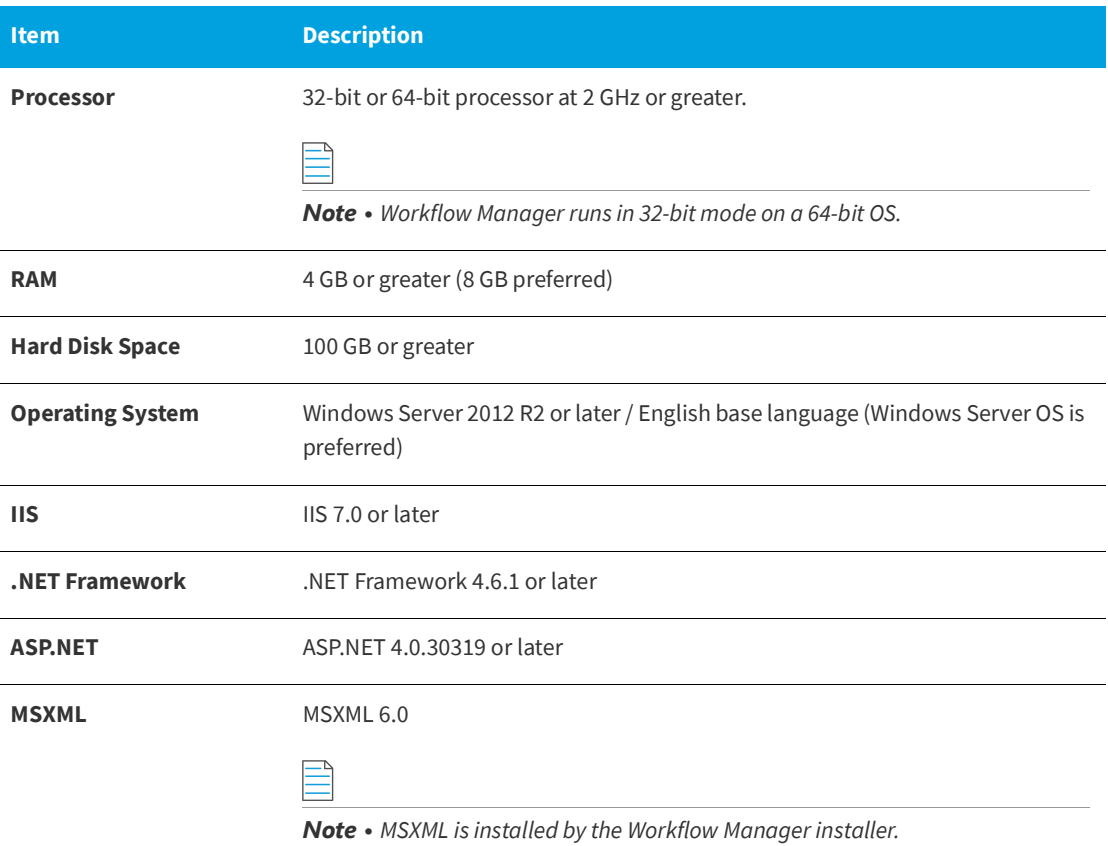

## <span id="page-5-1"></span>**Workflow Manager / AdminStudio Database Server**

This following table lists the recommended system configuration for a Workflow Manager/AdminStudio Application Catalog database server:

*Note • While minimum requirements are listed below, the recommended system configuration for a database server is dependent upon the number of users and the number of packages that will be imported into the Application Catalog database*

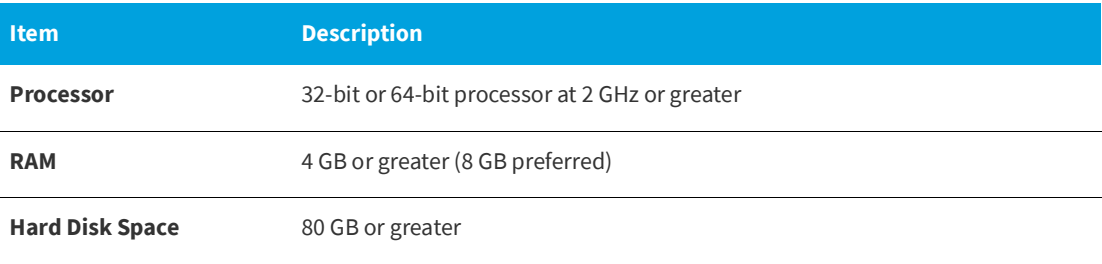

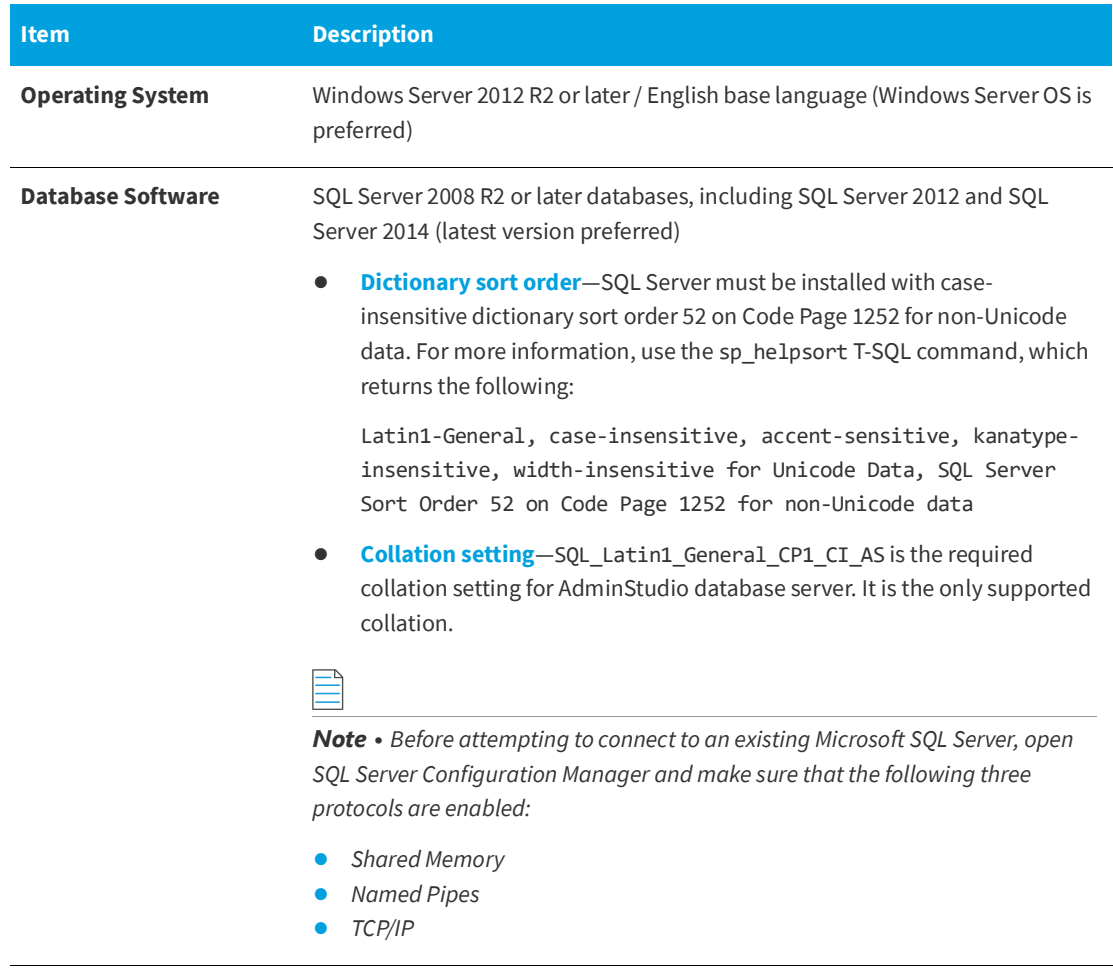

# <span id="page-6-0"></span>**File Share Server**

This following table lists the system requirements for the machine that stores Workflow Manager's uploaded source files and the repackaged output files:

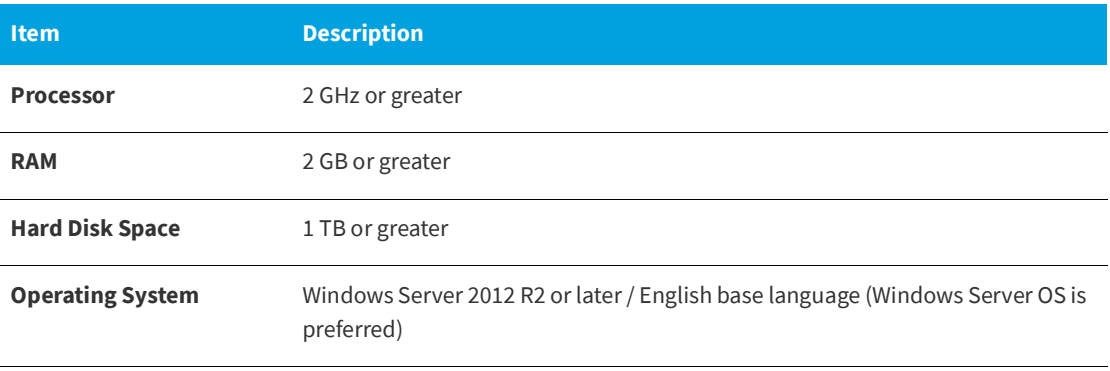

### <span id="page-7-0"></span>**Workflow Manager End User Computers**

This following table lists the recommended system configuration for a Workflow Manager end user machine:

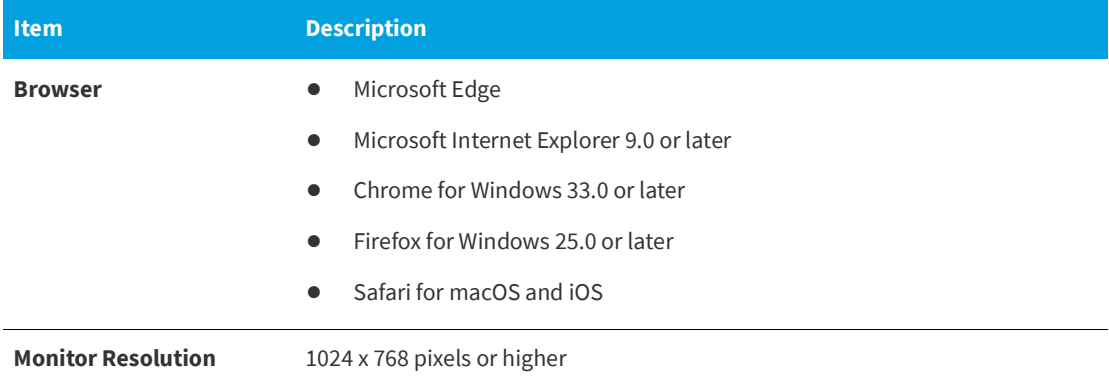

### <span id="page-7-1"></span>**Portal Web Server for Intranet Clients**

A portal is not required to support Windows NT authentication. You can enable Windows NT authentication directly on the web site.

Single sign-on is only supported when the user that logs into IIS has been imported into the Workflow Manager database using Active Directory. The administrator can either import the complete group or only one user. If a complete group is imported, then all the members of the group can be logged into Workflow Manager using single sign-on.

The system requirements for this machine are the same as for the [Workflow Manager Web Server.](#page-5-0)

### <span id="page-7-2"></span>**Portal Web Server for Internet Clients**

For better security and to manage access to the Workflow Manager Web Server, it is recommend to also set up a portal Web server for Internet clients.

If Workflow Manager needs to be accessed over the Internet, it is recommended to set up a portal Web server, residing in a demilitarized zone (DMZ). This Web server:

- **•** accepts the requests from the Internet clients,
- **•** forwards them to the Workflow Manager,
- **•** gets responses from the Workflow Manager, and
- forwards them to the clients

You can configure the Workflow Manager to entertain the request only if it is coming from the Portal Web server, and otherwise reject the request. The Portal Web server manages access to Workflow Manager and ensures that clients are not able to access any data or documents without logging in.

The system requirements for this machine are the same as for [Workflow Manager Web Server.](#page-5-0)

### <span id="page-8-0"></span>**Workflow Manager System Account Requirements**

The AMS\_SYSTEM account on the Workflow Manager server requires the following privileges:

- **• IIS\_WPG group member**—Must be a member of the local IIS\_WPG group (or IIS\_USRS) on the web server.
- **•** Modify permissions on file share—Must have "modify" permissions on the Workflow Manager file share.
- **• Email permissions**—Must have permission to send e-mail through the SMTP server.
- **• Active Directory query permission**—Must have permission to query Active Directory.
- **• Local Administrators group member**—If Workflow Manager will be calling any of the AdminStudio Platform APls in the iPlugin DLL, the AMS\_SYSTEM account must be a member of the local Administrators group.

# <span id="page-8-1"></span>**Legal Information**

#### **Copyright Notice**

Copyright © 2022 Flexera

This publication contains proprietary and confidential information and creative works owned by Flexera and its licensors, if any. Any use, copying, publication, distribution, display, modification, or transmission of such publication in whole or in part in any form or by any means without the prior express written permission of Flexera is strictly prohibited. Except where expressly provided by Flexera in writing, possession of this publication shall not be construed to confer any license or rights under any Flexera intellectual property rights, whether by estoppel, implication, or otherwise.

All copies of the technology and related information, if allowed by Flexera, must display this notice of copyright and ownership in full.

#### **Intellectual Property**

For a list of trademarks and patents that are owned by Flexera, see [https://www.flexera.com/legal/intellectual](https://www.flexera.com/legal/intellectual-property.html)[property.html](https://www.flexera.com/legal/intellectual-property.html). All other brand and product names mentioned in Flexera products, product documentation, and marketing materials are the trademarks and registered trademarks of their respective owners.

#### **Restricted Rights Legend**

The Software is commercial computer software. If the user or licensee of the Software is an agency, department, or other entity of the United States Government, the use, duplication, reproduction, release, modification, disclosure, or transfer of the Software, or any related documentation of any kind, including technical data and manuals, is restricted by a license agreement or by the terms of this Agreement in accordance with Federal Acquisition Regulation 12.212 for civilian purposes and Defense Federal Acquisition Regulation Supplement 227.7202 for military purposes. The Software was developed fully at private expense. All other use is prohibited.